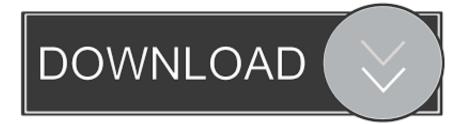

### Standard Text Editor For Mac

| Tincta - OneDrive/RAW/MyCode.html          |                                                                                                    |                                                                                                    |                              |                              |  |  |
|--------------------------------------------|----------------------------------------------------------------------------------------------------|----------------------------------------------------------------------------------------------------|------------------------------|------------------------------|--|--|
|                                            | $\bigcirc$                                                                                                    | Q                                                                                                    | HTML                         | \$ ( <b>0</b> <sup>0</sup> ) |  |  |
| New Open Save Close Ope                    | n in Browser                                                                                                    | Search                                                                                                    | Syntax Coloring              | Preferences                  |  |  |
| MyCode.html<br>/Users/roland/OneDrive/RAW/ | <pre>====================================</pre>                                                                                                    | ps"> <img<br>ps"&gt;<img< td=""><td>src="/wp-cor<br/>src="/wp-cor</td><td>tent/upload</td></img<></img<br> | src="/wp-cor<br>src="/wp-cor | tent/upload                  |  |  |
| Untitled<br>swimming in unsaved waters     | <pre> MailChimp popup <script 0px;="" 10px="" 5px="" 5px;="" 6px="" background-co<br="" margin:="" padding:="" src="//&lt;/pre&gt;&lt;/td&gt;&lt;td colspan=5&gt;=== MailChimp popup ================================&lt;/td&gt;&lt;/tr&gt;&lt;tr&gt;&lt;th&gt;&lt;/th&gt;&lt;th colspan=5&gt;&lt;pre&gt;=========== RAW Computing RAW Guides sidebar ====================================&lt;/th&gt;&lt;/tr&gt;&lt;tr&gt;&lt;td&gt;&lt;/td&gt;&lt;td colspan=4&gt;RAW Guides courses and resources&lt;br&gt;&lt;/div&gt;&lt;br&gt; &lt;br&gt; &lt;br&gt;&lt;div style=" type="text/javascript"><h3>RAW Guides</h3></td></tr><tr><th></th><th>Courses and resources dedicated to<br> <br><ul><br><li><a href="https://rawinfopages.co.u<br><li><a href="https://rawinfopages.co.u<br><li><a href="https://rawinfopages.co.u<br></ul></th><th>k/">RAW<br>k/member</th><th>Guides</a>: F<br>ship-join/">J</th><th>ree articl∉<br>loin</a>: B€</th></tr><tr><td colspan=6>Char: 0 / 23995 Line: 1:0 / 0 Encoding: Unicode (UTF-8) Syntax: HTML</td></tr></tbody></table></script></pre> |                                                                                                    |                              |                              |  |  |

Standard Text Editor For Mac

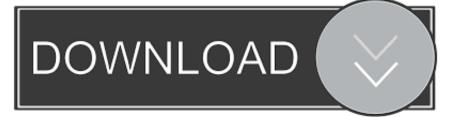

•••••• Affinity Photo If you're looking for a photo editing app that goes above and beyond for the pricetag, while still allowing you complete creative control over your images, then it might be worth it to take a peek at Affinity Photo.

- 1. standard text editor
- 2. standard text editor ubuntu
- 3. ed is the standard text editor

You can even create collages of your photography masterpieces! The BBC once called Fotor Photo Editor 'light Photoshop', and they're kind of right! You can go above and beyond editing your images with Fotor Photo Editor without getting bogged down by more complicated editing buttons and tools.. You can blend and merge shadows and highlights, sharpen dull, blurry images so they look crisp and clear, add details and tint colors to make a photo stand out, and so, so much more.. Nondestructive auto-saving makes undoing everything you've done easy, so if you need to start from the beginning, the option is there.

## standard text editor

standard text editor, standard text editor linux, standard text editor ubuntu, standard text editor mac, ed is the standard text editor, unix standard text editor, sap standard text editor, debian standard text editor, mac os standard text editor, ubuntu change standard text editor, ed standard text editor, centos standard text editor, wordpress standard text editor, lubuntu standard text editor text editor, ubuntu standard text editor, ubuntu standard text editor, ubuntu st

Your photography will seriously thank you • \$49 99 - Fotor Photo Editor Searching for a super simple, straight-forward photo editing app that's there to help you edit and not confuse you to the point of ripping out your hair? Then check out Fotor Photo Editor! With this photo editor, you can easily adjust contrast and color of more washed-out photos, add borders, tilt and shift your images, add different text, slap on a few filters, and so much more, all from the easy-to-find toolbox on the right side of the app. Crack In Morocco Acrobat 9

|                                            | Tinata OneDrive/DAW/MuCada html                                                                                                    |                                                                                                    |                              |       |                      |
|--------------------------------------------|----------------------------------------------------------------------------------------------------|----------------------------------------------------------------------------------------------------|------------------------------|-------|----------------------|
|                                            | Tincta - OneDrive/RAW/MyCode.html                                                                                                    |                                                                                                    |                              |       |                      |
|                                            | $\odot$                                                                                                    | Q                                                                                                    | HTML                         | \$    | ( <b>o</b> °)        |
| New Open Save Close Ope                    | n in Browser                                                                                                    | Search                                                                                                    | Syntax Colori                | ng i  | Preferences          |
| MyCode.html<br>/Users/roland/OneDrive/RAW/ | <pre>a href="http://www.rawinfopages.com/ap<br/>a href="http://www.rawinfopages.com/ap<br/>a href="http://www.rawinfopages.com/ti<br/>a href="http://www.rawinfopages.com/ma</pre>                                                                                                    | ps"> <img<br>ps"&gt;<img< td=""><td>g src="/wp-co<br/>src="/wp-co</td><td>onten</td><td>t/uploac<br/>t/uploac</td></img<></img<br> | g src="/wp-co<br>src="/wp-co | onten | t/uploac<br>t/uploac |
| Wntitled<br>swimming in unsaved waters     | <pre> MailChimp popup <script 0px;="" 6px<br="" margin:="" padding:="" src="//&lt;/pre&gt;&lt;/td&gt;&lt;td&gt;&lt;/td&gt;&lt;td&gt;&lt;/td&gt;&lt;td&gt;.com/&lt;/td&gt;&lt;td&gt;js/signu&lt;/td&gt;&lt;/tr&gt;&lt;tr&gt;&lt;td&gt;&lt;/td&gt;&lt;td colspan=4&gt;&lt;pre&gt;====================================&lt;/td&gt;&lt;td&gt;-color:&lt;br&gt;a&gt;&lt;/h5&gt;&lt;/td&gt;&lt;/tr&gt;&lt;tr&gt;&lt;td&gt;&lt;/td&gt;&lt;td&gt;&lt;pre&gt;&lt;div style=" type="text/javascript"><h3>RAW Guides</h3><br>Courses and resources dedicated to<br> <br><ul><br><li><a href="https://rawinfopages.co.u<br><li><a href="https://rawinfopages.co.u<br><li><a href="https://rawinfopages.co.u<br></ul><br></div></td><td>tips, gu<br>uk/">RAW<br>uk/member</td><td>uides and he<br>Guides</a>:<br>rship-join/"</td><td>lp wi<br>Free<br>>Join</td><td>th your<br>article<br></a>: Be</td></tr><tr><td colspan=6>Char: 0 / 23995 Line: 1:0 / 0 Encoding: Unicode (UTF-8) Syntax: HTML</td></tr></tbody></table></script></pre> |                                                                                                    |                              |       |                      |

Red Alert 3 Install Language Pack Error

## standard text editor ubuntu

#### Battle Realms 2

In the last 10 years many new text editors became available for Mac OS X Since I have tried most of them I wanted to give an overview and a brief It was a lot better integrated into the mac environment compared to emacs or vim, offering standard shortcuts, preferences and native text controls. <u>Cigarette Prices At Wawa</u>

# ed is the standard text editor

#### Adwaremedic For Mac Download

The built-in Photos app on Mac offers several useful photo editing tools You can crop, adjust lighting and color, set the white balance, add filters, remove unwanted blemishes, and a few more things.. Affinity Photo supports unlimited layers, groups, layer adjustments, filters, masking, and more: you also have access to tools like dodge, red-eye fix, burn, blemish, clone, and patch (so pretty much Photoshop without all the convoluted bells and whistles).. If you're hesitant about the program and paying for it, you can download Lightroom free for 30 days as part of a trial period.. • Free - Lightroom Pretty much anything you want to do with your photo, you can accomplish with Lightroom.. Keep in mind, there are two versions of the app — there's the Classic version, which is more preferred, and the 2018 CC version.. Editing your photos on your iPhone is one thing, but editing your photos on your Mac can take your photography skills to a whole 'nother level.. The Mac is still the best device for serious photo

editing, so you need some serious photo editing apps to make an impact.. However, in all honesty? It's not really meant to be a robust editing app, so If you are looking for something to really finish your photos right, we've got a list of the best photo editors for Mac right here.. Mac text/code editor [closed] As you have no doubt guessed, I am trying to find out if there are any text/code editors for the Mac besides what I know of.. Play, manipulate, edit, and get hella creative with Affinity Photo whether you're a serious graphic designer or someone who's just looking to do some basic editing. ae05505a44 <u>Campground Map Design Software Free</u>

ae05505a44

Install Ideneb 1.3 From Usb